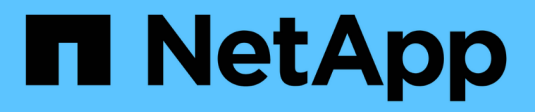

## **Failover del disaster recovery**

NetApp Solutions SAP

NetApp March 11, 2024

This PDF was generated from https://docs.netapp.com/it-it/netapp-solutions-sap/backup/saphana-dranf\_disaster\_recovery\_failover\_overview.html on March 11, 2024. Always check docs.netapp.com for the latest.

# **Sommario**

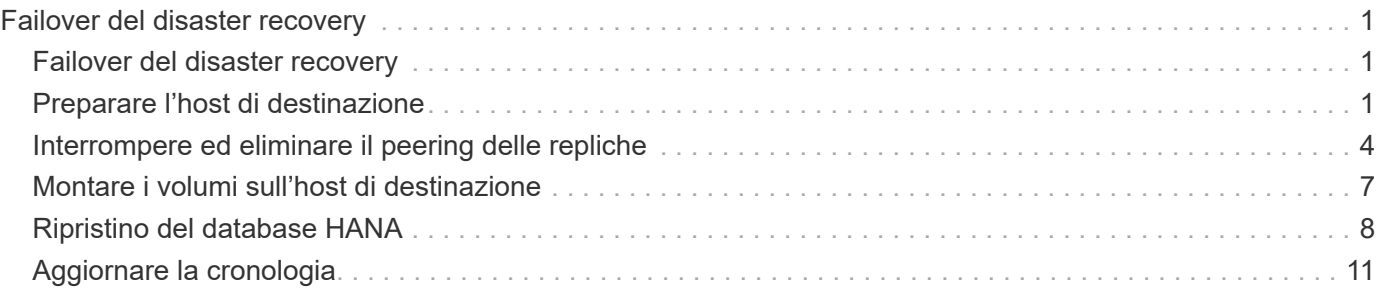

# <span id="page-2-0"></span>**Failover del disaster recovery**

## <span id="page-2-1"></span>**Failover del disaster recovery**

A seconda che la replica del backup del registro faccia parte della configurazione del disaster recovery, le fasi del disaster recovery sono leggermente diverse. In questa sezione viene descritto il failover del disaster recovery per la replica solo backup dei dati e per la replica del volume dei dati combinata con la replica del volume di backup del registro.

Per eseguire il failover del disaster recovery, attenersi alla seguente procedura:

- 1. Preparare l'host di destinazione.
- 2. Interrompere ed eliminare le relazioni di replica.
- 3. Ripristinare il volume di dati al backup snapshot coerente con l'applicazione più recente.
- 4. Montare i volumi sull'host di destinazione.
- 5. Ripristinare il database HANA.
	- Solo ripristino del volume di dati.
	- Eseguire il ripristino in avanti utilizzando backup di log replicati.

Le seguenti sottosezioni descrivono in dettaglio questi passaggi e la seguente figura illustra il test di disaster failover.

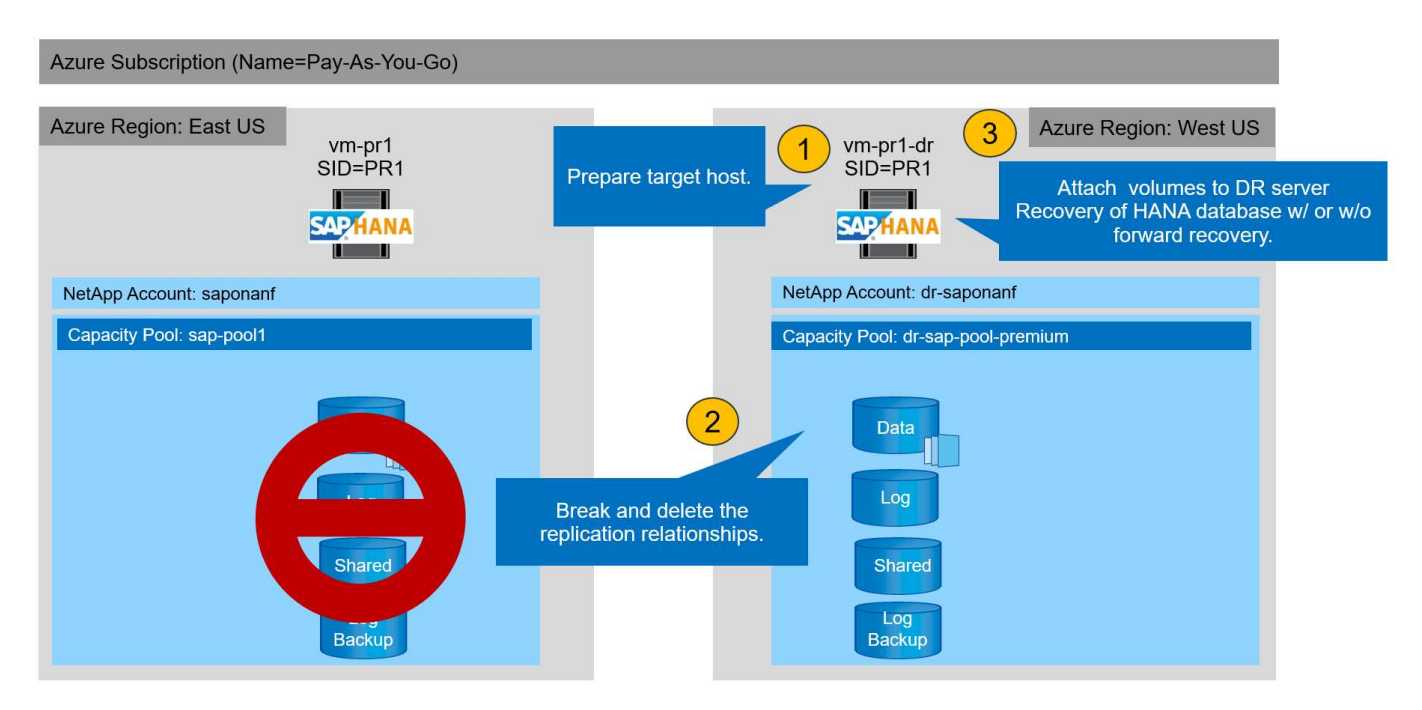

## <span id="page-2-2"></span>**Preparare l'host di destinazione**

In questa sezione vengono descritte le fasi di preparazione necessarie per il server utilizzato per il failover del disaster recovery.

Durante il normale funzionamento, l'host di destinazione viene generalmente utilizzato per altri scopi, ad esempio come sistema di test o QA HANA. Pertanto, la maggior parte dei passaggi descritti deve essere eseguita quando viene eseguito il test di failover di emergenza. D'altra parte, i file di configurazione pertinenti, come /etc/fstab e. /usr/sap/sapservices, può essere preparato e quindi messo in produzione semplicemente copiando il file di configurazione. La procedura di failover del disaster recovery garantisce che i file di configurazione preparati siano configurati correttamente.

La preparazione dell'host di destinazione include anche lo spegnimento del sistema di test o QA HANA e l'interruzione di tutti i servizi utilizzati systemctl stop sapinit.

## **Nome host e indirizzo IP del server di destinazione**

Il nome host del server di destinazione deve essere identico al nome host del sistema di origine. L'indirizzo IP può essere diverso.

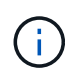

È necessario stabilire un corretto scherma del server di destinazione in modo che non possa comunicare con altri sistemi. Se non è disponibile un corretto scherma, il sistema di produzione clonato potrebbe scambiare dati con altri sistemi di produzione, causando la corruzione logica dei dati.

### **Installare il software richiesto**

Il software dell'agente host SAP deve essere installato sul server di destinazione. Per informazioni complete, consultare ["Agente host SAP"](https://help.sap.com/viewer/9f03f1852ce94582af41bb49e0a667a7/103/en-US) Nel portale di assistenza SAP.

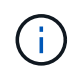

Se l'host viene utilizzato come sistema di test o QA HANA, il software dell'agente host SAP è già installato.

### **Configurare utenti, porte e servizi SAP**

Gli utenti e i gruppi richiesti per il database SAP HANA devono essere disponibili sul server di destinazione. In genere, viene utilizzata la gestione centrale degli utenti, pertanto non sono necessarie operazioni di configurazione sul server di destinazione. Le porte richieste per il database HANA devono essere configurate sugli host di destinazione. È possibile copiare la configurazione dal sistema di origine copiando /etc/services sul server di destinazione.

Le voci dei servizi SAP richieste devono essere disponibili sull'host di destinazione. È possibile copiare la configurazione dal sistema di origine copiando /usr/sap/sapservices sul server di destinazione. Il seguente output mostra le voci richieste per il database SAP HANA utilizzato nella configurazione di laboratorio.

```
vm-pr1:~ # cat /usr/sap/sapservices
#!/bin/sh
LD_LIBRARY_PATH=/usr/sap/PR1/HDB01/exe:$LD_LIBRARY_PATH;export
LD_LIBRARY_PATH;/usr/sap/PR1/HDB01/exe/sapstartsrv
pf=/usr/sap/PR1/SYS/profile/PR1_HDB01_vm-pr1 -D -u pr1adm
limit.descriptors=1048576
```
## **Preparare il volume di log HANA**

Poiché il volume di log HANA non fa parte della replica, è necessario che nell'host di destinazione esista un volume di log vuoto. Il volume di log deve includere le stesse sottodirectory del sistema HANA di origine.

```
vm-pr1:~ # ls -al /hana/log/PR1/mnt00001/
total 16
drwxrwxrwx 5 root root 4096 Feb 19 16:20 .
drwxr-xr-x 3 root root 22 Feb 18 13:38 ..
drwxr-xr-- 2 pr1adm sapsys 4096 Feb 22 10:25 hdb00001
drwxr-xr-- 2 pr1adm sapsys 4096 Feb 22 10:25 hdb00002.00003
drwxr-xr-- 2 pr1adm sapsys 4096 Feb 22 10:25 hdb00003.00003
vm-pr1:~ #
```
### **Preparare il volume di backup del log**

Poiché il sistema di origine è configurato con un volume separato per i backup del registro HANA, un volume di backup del registro deve essere disponibile anche sull'host di destinazione. Un volume per i backup del log deve essere configurato e montato sull'host di destinazione.

Se la replica del volume di backup del registro fa parte della configurazione del disaster recovery, il volume di backup del registro replicato viene montato sull'host di destinazione e non è necessario preparare un volume di backup del registro aggiuntivo.

### **Preparare i montaggi del file system**

La seguente tabella mostra le convenzioni di denominazione utilizzate nella configurazione di laboratorio. I nomi dei volumi nel sito di disaster recovery sono inclusi in /etc/fstab.

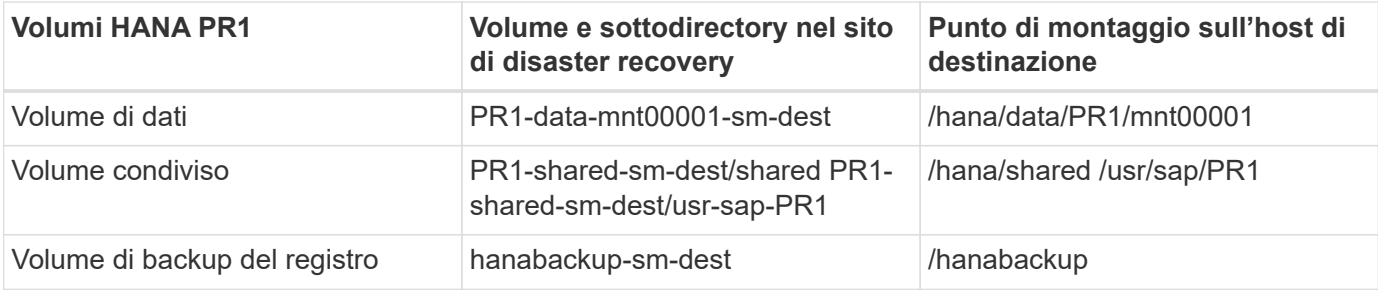

I punti di montaggio di questa tabella devono essere creati sull'host di destinazione.

Ecco i requisiti /etc/fstab voci.

```
vm-pr1:~ # cat /etc/fstab
# HANA ANF DB Mounts
10.0.2.4:/PR1-data-mnt0001-sm-dest /hana/data/PR1/mnt00001 nfs
rw,vers=4,minorversion=1,hard,timeo=600,rsize=262144,wsize=262144,intr,noa
time, lock, netdev, sec=sys 0 0
10.0.2.4:/PR1-log-mnt00001-dr /hana/log/PR1/mnt00001 nfs
rw,vers=4,minorversion=1,hard,timeo=600,rsize=262144,wsize=262144,intr,noa
time, lock, netdev, sec=sys 0 0
# HANA ANF Shared Mounts
10.0.2.4:/PR1-shared-sm-dest/hana-shared /hana/shared nfs
rw,vers=4,minorversion=1,hard,timeo=600,rsize=262144,wsize=262144,intr,noa
time, lock, netdev, sec=sys 0 0
10.0.2.4:/PR1-shared-sm-dest/usr-sap-PR1 /usr/sap/PR1 nfs
rw,vers=4,minorversion=1,hard,timeo=600,rsize=262144,wsize=262144,intr,noa
time, lock, netdev, sec=sys 0 0
# HANA file and log backup destination
10.0.2.4:/hanabackup-sm-dest /hanabackup nfs
rw,vers=3,hard,timeo=600,rsize=262144,wsize=262144,nconnect=8,bg,noatime,n
olock 0 0
```
## <span id="page-5-0"></span>**Interrompere ed eliminare il peering delle repliche**

In caso di failover di emergenza, i volumi di destinazione devono essere interrotti in modo che l'host di destinazione possa montare i volumi per le operazioni di lettura e scrittura.

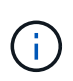

Per il volume di dati HANA, è necessario ripristinare il volume all'ultimo backup di snapshot HANA creato con AzAcSnap. Questa operazione di revert del volume non è possibile se l'ultimo snapshot di replica è contrassegnato come occupato a causa del peering della replica. Pertanto, è necessario eliminare anche il peering delle repliche.

Le due schermate successive mostrano l'operazione di peering break e delete per il volume di dati HANA. Le stesse operazioni devono essere eseguite anche per il backup del log e per il volume condiviso HANA.

**Break replication peering** Break replication peering

Delete replication

Delete replication object

 $\times$ 

 $\times$ 

## PR1-data-mnt0001-sm-dest (dr-saponanf/dr-sap-pool-premium/PR1-data-mnt

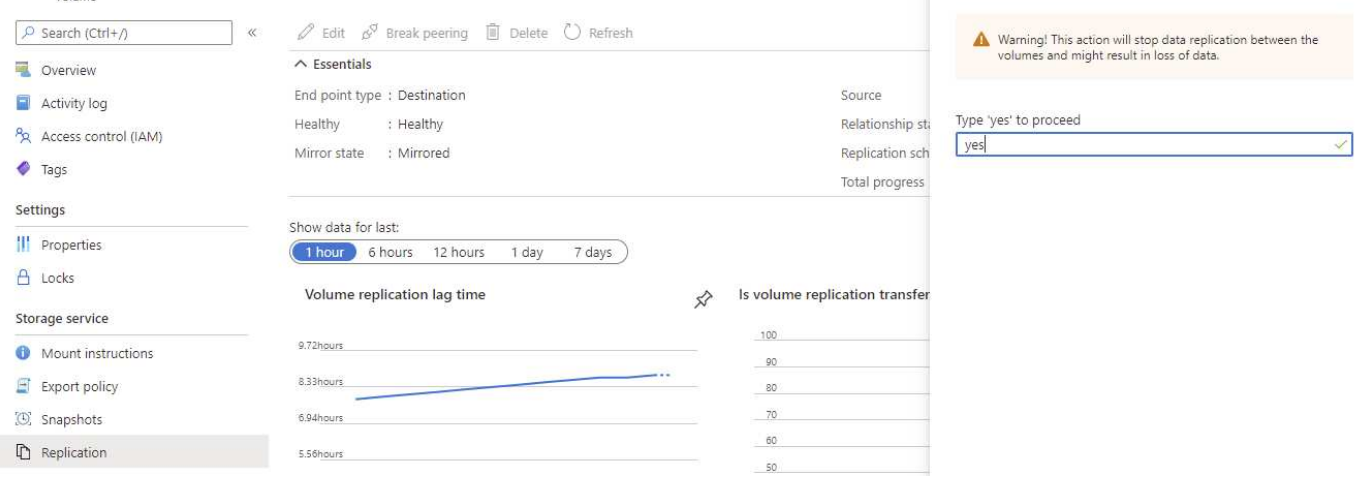

#### Ir-sap-pool-premium/PR1-data-mnt0001-sm-dest)

PR1-data-mnt0001-sm-dest (dr-saponanf/dr-sap-pool-premium/PR1-data-mnt

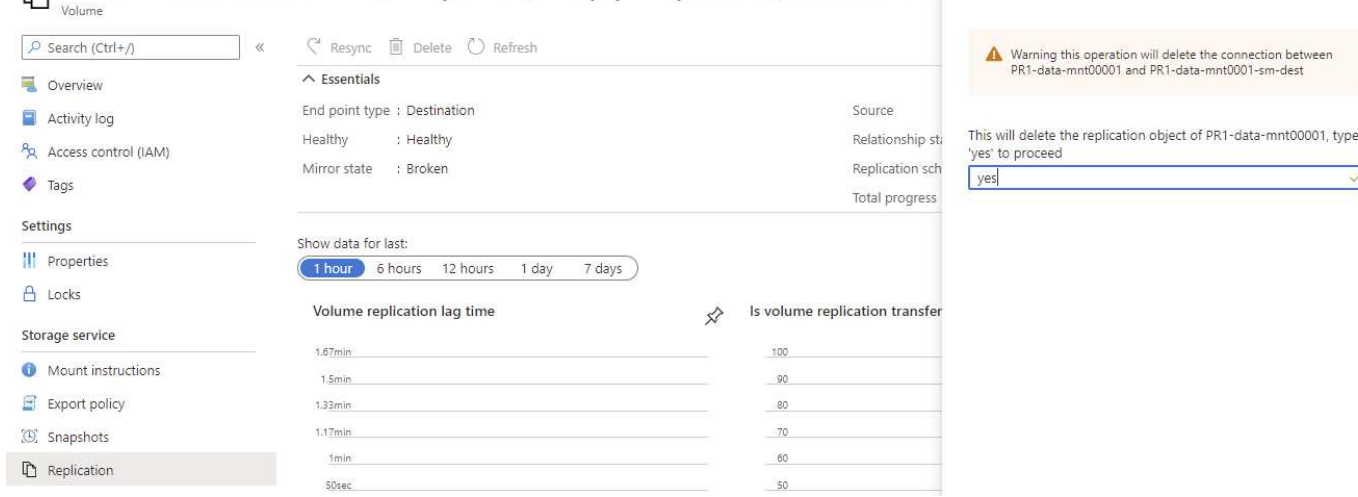

Poiché il peering delle repliche è stato eliminato, è possibile ripristinare il volume all'ultimo backup di snapshot HANA. Se il peering non viene cancellato, la selezione del volume di revert non è selezionabile e non è selezionabile. Le due schermate seguenti mostrano l'operazione di ripristino del volume.

#### (C) PR1-data-mnt0001-sm-dest (dr-saponanf/dr-sap-pool-premium/PR1-data-mnt0001-sm-dest) | Snapshots Volume

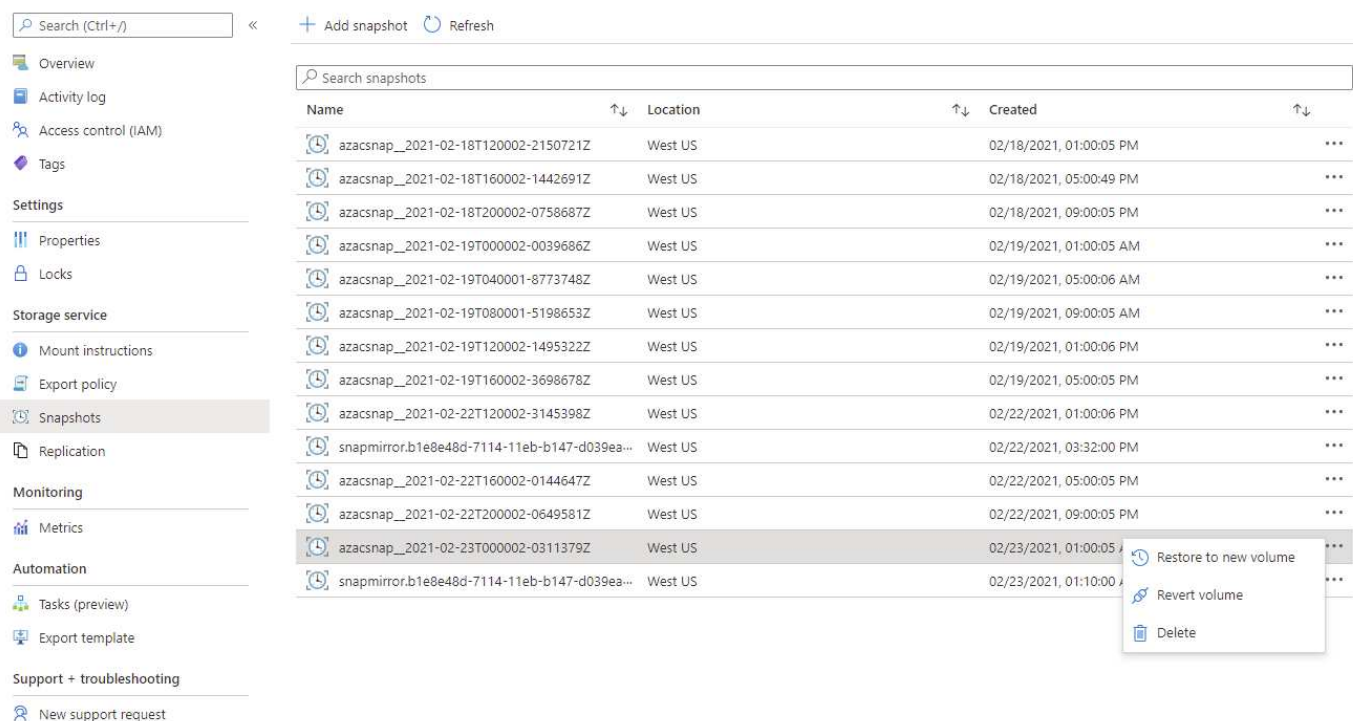

#### Ir-sap-pool-premium/PR1-data-mnt0001-sm-dest)

#### R1-data-mnt0001-sm-dest (dr-saponanf/dr-sap-pool-premium/PR1-data-mnt Volume

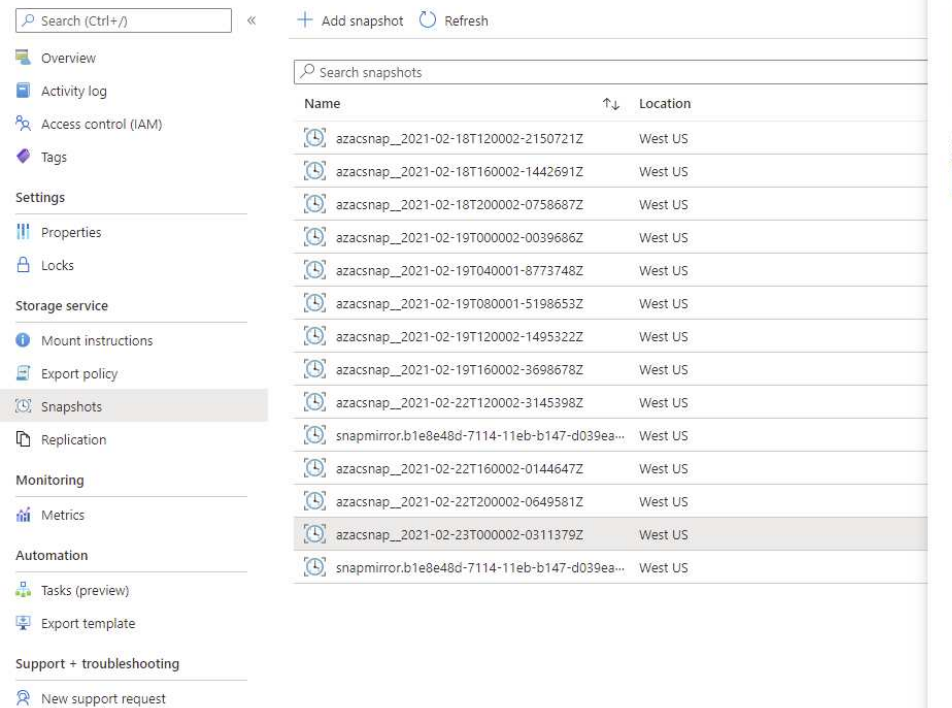

Revert volume to snapshot  $\times$ Revert volume PR1-data-mnt0001-sm-dest to snapshot azacsnap\_2021-...

This action is irreversible and it will delete all the volumes shapshots that are newer than azacsnap\_2021-02-<br>shapshots that are newer than azacsnap\_2021-02-<br>23T000002-0311379Z. Please type 'PR1-data-mnt0001-sm-<br>dest' to confirm.

Are you sure you want to revert 'PR1-data-mnt0001-sm-dest' to<br>state of 'azacsnap\_2021-02-23T000002-0311379Z'? PR1-data-mnt0001-sm-dest

Dopo l'operazione di revert del volume, il volume di dati si basa sul backup di snapshot HANA coerente e può ora essere utilizzato per eseguire operazioni di ripristino in avanti.

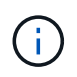

Se è stato utilizzato un pool di capacità con un livello di performance basso, i volumi devono ora essere spostati in un pool di capacità in grado di fornire le performance richieste.

## <span id="page-8-0"></span>**Montare i volumi sull'host di destinazione**

I volumi possono ora essere montati sull'host di destinazione, in base a. /etc/fstab file creato in precedenza.

```
vm-pr1:~ # mount -a
```
Il seguente output mostra i file system richiesti.

vm-pr1:~ # df Filesystem 1K-blocks Used Available Use% Mounted on devtmpfs 8201112 0 8201112 0% /dev tmpfs 12313116 0 12313116 0% /dev/shm tmpfs 3208744 9096 8199648 1% /run tmpfs 8208744 0 8208744 0% /sys/fs/cgroup /dev/sda4 29866736 2543948 27322788 9% / /dev/sda3 1038336 79984 958352 8% /boot /dev/sda2 524008 1072 522936 1% /boot/efi /dev/sdb1 32894736 49180 31151556 1% /mnt 10.0.2.4:/PR1-log-mnt00001-dr 107374182400 6400 107374176000 1% /hana/log/PR1/mnt00001 tmpfs 1641748 0 1641748 0% /run/user/0 10.0.2.4:/PR1-shared-sm-dest/hana-shared 107377178368 11317248 107365861120 1% /hana/shared 10.0.2.4:/PR1-shared-sm-dest/usr-sap-PR1 107377178368 11317248 107365861120 1% /usr/sap/PR1 10.0.2.4:/hanabackup-sm-dest 107379678976 35249408 107344429568 1% /hanabackup 10.0.2.4:/PR1-data-mnt0001-sm-dest 107376511232 6696960 107369814272 1% /hana/data/PR1/mnt00001 vm-pr1:~ #

## <span id="page-9-0"></span>**Ripristino del database HANA**

Di seguito sono riportati i passaggi per il ripristino del database HANA.

Avviare i servizi SAP richiesti.

vm-pr1:~ # systemctl start sapinit

Il seguente output mostra i processi richiesti.

vm-pr1:/ # ps -ef | grep sap root 23101 1 0 11:29 ? 00:00:00 /usr/sap/hostctrl/exe/saphostexec pf=/usr/sap/hostctrl/exe/host\_profile pr1adm 23191 1 3 11:29 ? 00:00:00 /usr/sap/PR1/HDB01/exe/sapstartsrv pf=/usr/sap/PR1/SYS/profile/PR1\_HDB01\_vm-pr1 -D -u pr1adm sapadm 23202 1 5 11:29 ? 00:00:00 /usr/sap/hostctrl/exe/sapstartsrv pf=/usr/sap/hostctrl/exe/host\_profile -D root 23292 1 0 11:29 ? 00:00:00 /usr/sap/hostctrl/exe/saposcol -l -w60 pf=/usr/sap/hostctrl/exe/host\_profile root 23359 2597 0 11:29 pts/1 00:00:00 grep --color=auto sap

Le seguenti sottosezioni descrivono il processo di ripristino con il ripristino in avanti utilizzando i backup del registro replicati. Il ripristino viene eseguito utilizzando lo script di ripristino HANA per il database di sistema e i comandi hdbsql per il database tenant.

I comandi per eseguire un ripristino all'ultimo punto di salvataggio dei dati sono descritti nel capitolo ["Recovery](https://docs.netapp.com/it-it/netapp-solutions-sap/backup/saphana-dr-anf_hana_database_recovery.html#recovery-to-latest-hana-data-volume-backup-savepoint) [to latest HANA Data Volume Backup savepoint".](https://docs.netapp.com/it-it/netapp-solutions-sap/backup/saphana-dr-anf_hana_database_recovery.html#recovery-to-latest-hana-data-volume-backup-savepoint)

### **Recovery con forward recovery utilizzando i backup dei log**

Il ripristino utilizzando tutti i backup dei log disponibili viene eseguito con i seguenti comandi come utente pr1adm:

• Database di sistema

```
recoverSys.py --command "RECOVER DATABASE UNTIL TIMESTAMP '2021-02-20
00:00:00' CLEAR LOG USING SNAPSHOT"
```
• Database tenant

Within hdbsql: RECOVER DATABASE FOR PR1 UNTIL TIMESTAMP '2021-02-20 00:00:00' CLEAR LOG USING SNAPSHOT

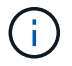

Per eseguire il ripristino utilizzando tutti i registri disponibili, è possibile utilizzare in qualsiasi momento in futuro come data e ora nell'istruzione Recovery.

È inoltre possibile utilizzare HANA Studio o Cockpit per eseguire il ripristino del sistema e del database tenant.

L'output del seguente comando mostra l'esecuzione del ripristino.

**Recovery del database di sistema**

pr1adm@vm-pr1:/usr/sap/PR1/HDB01> HDBSettings.sh recoverSys.py --command "RECOVER DATABASE UNTIL TIMESTAMP '2021-02-24 00:00:00' CLEAR LOG USING SNAPSHOT" [139792805873472, 0.008] >> starting recoverSys (at Tue Feb 23 12:05:16 2021) [139792805873472, 0.008] args: () [139792805873472, 0.008] keys: {'command': "RECOVER DATABASE UNTIL TIMESTAMP '2021-02-24 00:00:00' CLEAR LOG USING SNAPSHOT"} using logfile /usr/sap/PR1/HDB01/vm-pr1/trace/backup.log recoverSys started: ============2021-02-23 12:05:16 ============ testing master: vm-pr1 vm-pr1 is master shutdown database, timeout is 120 stop system stop system on: vm-pr1 stopping system: 2021-02-23 12:05:17 stopped system: 2021-02-23 12:05:18 creating file recoverInstance.sql restart database restart master nameserver: 2021-02-23 12:05:23 start system: vm-pr1 sapcontrol parameter: ['-function', 'Start'] sapcontrol returned successfully: 2021-02-23T12:07:53+00:00 P0012969 177cec93d51 INFO RECOVERY RECOVER DATA finished successfully, reached timestamp 2021-02- 23T09:03:11+00:00, reached log position 43123520 recoverSys finished successfully: 2021-02-23 12:07:54 [139792805873472, 157.466] 0 [139792805873472, 157.466] << ending recoverSys, rc = 0 (RC\_TEST\_OK), after 157.458 secs pr1adm@vm-pr1:/usr/sap/PR1/HDB01>

#### **Recovery del database tenant**

Se non è stata creata una chiave di memorizzazione utente per l'utente pr1adm nel sistema di origine, è necessario creare una chiave nel sistema di destinazione. L'utente del database configurato nella chiave deve disporre dei privilegi necessari per eseguire le operazioni di ripristino del tenant.

```
pr1adm@vm-pr1:/usr/sap/PR1/HDB01> hdbuserstore set PR1KEY vm-pr1:30113
<br />
kbackup-user><br />
<br />
<br />
<br />
<br />
<br />
<br />
<br />
<br />
<br />
<br />
<br />
<br />
<br />
<br />
<br />
<br />
<br />
<br />
<br />
<br />
<br />
<br />
<br />
<br />
<br />
<br />
<br />
<br />
```

```
pr1adm@vm-pr1:/usr/sap/PR1/HDB01> hdbsql -U PR1KEY
Welcome to the SAP HANA Database interactive terminal.
Type: \h for help with commands
         \q to quit
hdbsql SYSTEMDB=> RECOVER DATABASE FOR PR1 UNTIL TIMESTAMP '2021-02-24
00:00:00' CLEAR LOG USING SNAPSHOT
0 rows affected (overall time 98.740038 sec; server time 98.737788 sec)
hdbsql SYSTEMDB=>
```
### **Verificare la coerenza dei backup dei log più recenti**

Poiché la replica del volume di backup del log viene eseguita indipendentemente dal processo di backup del log eseguito dal database SAP HANA, potrebbero esserci file di backup del log aperti e incoerenti nel sito di disaster recovery. Solo i file di backup dei log più recenti potrebbero essere incoerenti e tali file devono essere controllati prima di eseguire un ripristino in avanti nel sito di disaster recovery utilizzando hdbbackupcheck tool.

```
pr1adm@hana-10: > hdbbackupcheck
/hanabackup/PR1/log/SYSTEMDB/log_backup_0_0_0_0.1589289811148
Loaded library 'libhdbcsaccessor'
Loaded library 'libhdblivecache'
Backup '/mnt/log-backup/SYSTEMDB/log_backup_0_0_0_0.1589289811148'
successfully checked.
```
La verifica deve essere eseguita per i file di backup dei log più recenti del sistema e del database del tenant.

Se il hdbbackupcheck lo strumento segnala un errore per i backup dei log più recenti; è necessario rimuovere o eliminare l'ultimo set di backup dei log.

## <span id="page-12-0"></span>**Aggiornare la cronologia**

Le seguenti modifiche tecniche sono state apportate a questa soluzione dalla pubblicazione originale.

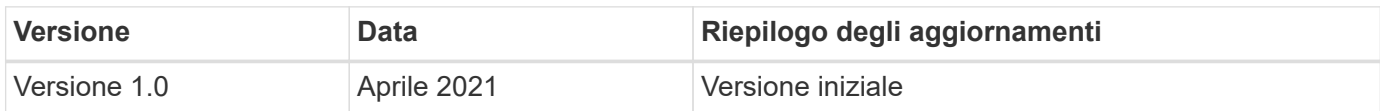

### **Informazioni sul copyright**

Copyright © 2024 NetApp, Inc. Tutti i diritti riservati. Stampato negli Stati Uniti d'America. Nessuna porzione di questo documento soggetta a copyright può essere riprodotta in qualsiasi formato o mezzo (grafico, elettronico o meccanico, inclusi fotocopie, registrazione, nastri o storage in un sistema elettronico) senza previo consenso scritto da parte del detentore del copyright.

Il software derivato dal materiale sottoposto a copyright di NetApp è soggetto alla seguente licenza e dichiarazione di non responsabilità:

IL PRESENTE SOFTWARE VIENE FORNITO DA NETAPP "COSÌ COM'È" E SENZA QUALSIVOGLIA TIPO DI GARANZIA IMPLICITA O ESPRESSA FRA CUI, A TITOLO ESEMPLIFICATIVO E NON ESAUSTIVO, GARANZIE IMPLICITE DI COMMERCIABILITÀ E IDONEITÀ PER UNO SCOPO SPECIFICO, CHE VENGONO DECLINATE DAL PRESENTE DOCUMENTO. NETAPP NON VERRÀ CONSIDERATA RESPONSABILE IN ALCUN CASO PER QUALSIVOGLIA DANNO DIRETTO, INDIRETTO, ACCIDENTALE, SPECIALE, ESEMPLARE E CONSEQUENZIALE (COMPRESI, A TITOLO ESEMPLIFICATIVO E NON ESAUSTIVO, PROCUREMENT O SOSTITUZIONE DI MERCI O SERVIZI, IMPOSSIBILITÀ DI UTILIZZO O PERDITA DI DATI O PROFITTI OPPURE INTERRUZIONE DELL'ATTIVITÀ AZIENDALE) CAUSATO IN QUALSIVOGLIA MODO O IN RELAZIONE A QUALUNQUE TEORIA DI RESPONSABILITÀ, SIA ESSA CONTRATTUALE, RIGOROSA O DOVUTA A INSOLVENZA (COMPRESA LA NEGLIGENZA O ALTRO) INSORTA IN QUALSIASI MODO ATTRAVERSO L'UTILIZZO DEL PRESENTE SOFTWARE ANCHE IN PRESENZA DI UN PREAVVISO CIRCA L'EVENTUALITÀ DI QUESTO TIPO DI DANNI.

NetApp si riserva il diritto di modificare in qualsiasi momento qualunque prodotto descritto nel presente documento senza fornire alcun preavviso. NetApp non si assume alcuna responsabilità circa l'utilizzo dei prodotti o materiali descritti nel presente documento, con l'eccezione di quanto concordato espressamente e per iscritto da NetApp. L'utilizzo o l'acquisto del presente prodotto non comporta il rilascio di una licenza nell'ambito di un qualche diritto di brevetto, marchio commerciale o altro diritto di proprietà intellettuale di NetApp.

Il prodotto descritto in questa guida può essere protetto da uno o più brevetti degli Stati Uniti, esteri o in attesa di approvazione.

LEGENDA PER I DIRITTI SOTTOPOSTI A LIMITAZIONE: l'utilizzo, la duplicazione o la divulgazione da parte degli enti governativi sono soggetti alle limitazioni indicate nel sottoparagrafo (b)(3) della clausola Rights in Technical Data and Computer Software del DFARS 252.227-7013 (FEB 2014) e FAR 52.227-19 (DIC 2007).

I dati contenuti nel presente documento riguardano un articolo commerciale (secondo la definizione data in FAR 2.101) e sono di proprietà di NetApp, Inc. Tutti i dati tecnici e il software NetApp forniti secondo i termini del presente Contratto sono articoli aventi natura commerciale, sviluppati con finanziamenti esclusivamente privati. Il governo statunitense ha una licenza irrevocabile limitata, non esclusiva, non trasferibile, non cedibile, mondiale, per l'utilizzo dei Dati esclusivamente in connessione con e a supporto di un contratto governativo statunitense in base al quale i Dati sono distribuiti. Con la sola esclusione di quanto indicato nel presente documento, i Dati non possono essere utilizzati, divulgati, riprodotti, modificati, visualizzati o mostrati senza la previa approvazione scritta di NetApp, Inc. I diritti di licenza del governo degli Stati Uniti per il Dipartimento della Difesa sono limitati ai diritti identificati nella clausola DFARS 252.227-7015(b) (FEB 2014).

#### **Informazioni sul marchio commerciale**

NETAPP, il logo NETAPP e i marchi elencati alla pagina<http://www.netapp.com/TM> sono marchi di NetApp, Inc. Gli altri nomi di aziende e prodotti potrebbero essere marchi dei rispettivi proprietari.